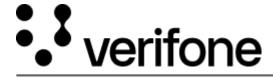

https://verifone.cloud/docs/uk-gateway/ui\_guide\_reports\_chargebacks

Updated: 29-Oct-2021

## **Chargeback Report**

The chargebacks report displays all chargebacks. Chargebacks can be filtered on Reason codes, Accounts and/or daterange.

Relevant information for the chargeback can be viewed by clicking on it. If available for the chargeback, refunds can be performed by clicking on a transaction and navigating to the "Actions" tab and selecting the amount you would like to refund. Historic refunds can also be seen here.